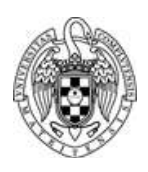

# PRUEBA FINAL SÍNCRONA PARA EVALUACIÓN DE ASIGNATURAS

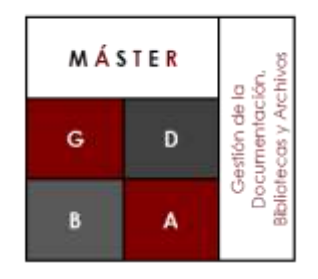

#### **Máster de Gestión de la Documentación, Bibliotecas y Archivos**

**(MODALIDAD ONLINE)**

#### Contenido

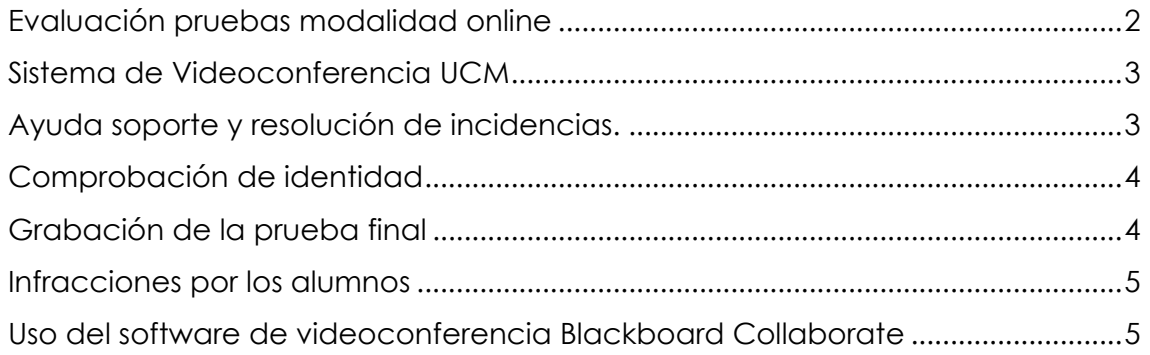

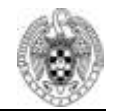

## <span id="page-1-0"></span>Evaluación pruebas modalidad online

En la reunión de la Comisión Académica de Máster, celebrada el 3 de diciembre de 2018, fue aprobada una propuesta de procedimiento que desarrolla las indicaciones recibidas desde el Vicerrectorado de Estudios, según recomendaciones de la REACU (febrero de 2018), sobre la realización de este tipo de pruebas síncronas para los alumnos de modalidades online.

El procedimiento es el siguiente:

- Las pruebas finales de cada asignatura para la modalidad online se realizarán a través del Campus Virtual UCM con el sistema de videoconferencia habilitado por la UCM. Esta aplicación garantiza la identidad del estudiante y quedará registrada en la plataforma. Además, la prueba deberá ser grabada.
- Las fechas de las pruebas, en convocatorias ordinarias y extraordinarias, serán publicadas con suficiente antelación, en la página web del Máster, pero dentro de los periodos establecidos para ello en el calendario académico.
- En cada prueba podrá haber dos profesores que comprueben y verifiquen la identidad de los evaluados. Principalmente serán los profesores de la asignatura, pero también podrá incorporarse otro docente del máster.
- Cada profesor establecerá el esquema y contenido de la prueba final de acuerdo a los contenidos y la metodología de cada asignatura. Su realización es necesaria para superar la asignatura, siendo necesario obtener una calificación mínima, fijada por el docente.
- La prueba final trata de acreditar la adquisición de competencias por parte del estudiante. No debe tratarse necesariamente de un examen final de toda la materia que ya ha sido evaluada de manera continua, podrá ser un test, una entrevista, etc. según lo dispuesto en la metodología docente y el sistema de evaluación de cada materia. En el caso de que los alumnos deban entregar un documento escrito por ellos, se habilitarán los mecanismos de anti plagio disponible en el Campus Virtual para comprobar la originalidad del mismo.
- La prueba podrá ser individual o grupal a decisión del profesorado, por lo que el profesor podrá asignar horarios diferentes al alumnado para el correcto desarrollo de la prueba.
- Se recomienda informar a los alumnos sobre cómo va a ser la prueba y cuando (día y hora) en la que se les convoca.
- La Coordinación del Máster proporcionará un acta de evaluación, en la que se harán constar los nombres de los estudiantes matriculados, y en donde los profesores harán constar la fecha y hora, la calificación, y las incidencias (si las hubiera), firmándose y entregándose una copia a la Coordinación.

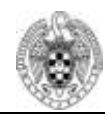

## <span id="page-2-0"></span>Sistema de Videoconferencia UCM

El sistema de conferencia utilizado es **Blackboard Collaborate**. La infraestructura necesaria para su utilización es:

- Ordenador habilitado con dispositivo de audio, micrófono y cámara.
- Internet.
- Navegador web compatible. Collaborate solo admite las dos versiones más recientes de canal estable de los navegadores<sup>1</sup>.

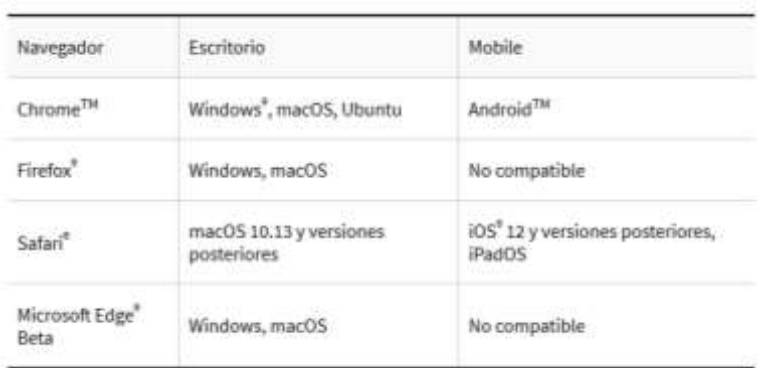

## <span id="page-2-1"></span>Ayuda soporte y resolución de incidencias

A la hora de realizar la prueba, el alumnado ya estará familiarizado con el sistema de videoconferencia utilizado (**Blackboard Collaborate**) a lo largo del curso. No obstante, es aconsejable realizar una comprobación previa a la prueba final desde el ordenador donde se vaya a realizar, en especial si es diferente al utilizado el resto del curso, y asegurarse de que funciona. Esta comprobación podrá realizarla con el profesor de la asignatura, unos días u horas antes de la prueba. Las comprobaciones recomendadas son:

- Velocidad y ancho de banda correcto.
- Que se dispone de auriculares y micrófono que permite la realización de la prueba con calidad.
- Adecuación del navegador y su versión para el funcionamiento. Navegador web compatible.

Si hubiera alguna incidencia se dispondrá para su resolución de un apoyo adicional de soporte para tratar por parte del delegado del campus virtual de la Facultad de Ciencias de la Documentación.

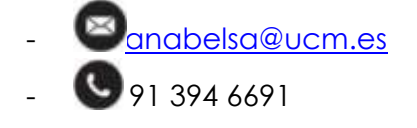

**.** 

<sup>&</sup>lt;sup>1</sup> Navegadores compatibles https://help.blackboard.com/eses/Collaborate/Ultra/Participant/Get\_Started/Browser\_Support

Facultad de Ciencias de la Documentación. c/ Santísima Trinidad, 37. 28010 Madrid

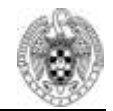

## <span id="page-3-0"></span>Comprobación de identidad

Las comprobaciones para asegurar la identidad del alumnado de forma fehaciente son:

- **Foto del perfil**. El alumno deberá tener en su configuración personal del Campus Virtual UCM una fotografía actual, donde aparezca visiblemente reconocible. Para ello, una vez ingresadas las credenciales (login y contraseña) en el Campus virtual, desplegar la flecha junto al icono de la imagen. Seleccionar el menú preferencias. Después en la sección de Cuenta del usuario, seleccionar la opción Editar perfil. En la sección Imagen del usuario, subir una imagen donde la cara sea claramente reconocible.
- **Documento Nacional de Identidad (DNI) o Pasaporte**. El profesorado podrá solicitar al alumno/a que muestre su identificación en la videoconferencia a efectos de comprobar su identidad. Se recomienda disponer previamente del listado de los alumnos que se van a examinar. En el Campus virtual están disponibles en el Menú Participantes, o también a través del menú Calificaciones (Exportar hoja Excel) obtendrá el listado de los alumnos con su número de identificación. Todos deberían tener su foto de forma que se les pueda identificar correctamente. Si por algún motivo, el profesor no estuviera familiarizado con el alumno/a podrá solicitar además, que en la videoconferencia le sea mostrado su identificación para el cotejo con los datos disponibles en la plataforma, y poder solventar cualquier duda sobre la identidad del alumno.
- **Comprobación de IP y sesión**. El profesor podrá comprobar los datos de sesión y conexiones IP de los participantes para verificar el correcto desarrollo de la prueba en términos de identificación. Para ello podrá hacer uso de los datos que proporciona la plataforma del Campus Virtual en la sección de Registros.

## <span id="page-3-1"></span>Grabación de la prueba final

Se recuerda la necesidad de registrar la grabación de la prueba final como evidencia de que el alumno la ha realizado y como prueba para la revisión de la prueba y posibles reclamaciones.

Una vez terminada la prueba se debe parar y finalizar la grabación.

La grabación quedará almacenada en el espacio del curso y podrá ser descargada.

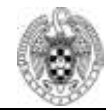

#### <span id="page-4-0"></span>Infracciones por los alumnos

En el caso de la prueba virtual final se considera infracción la suplantación de identidad y/o la copia. Se entiende por copia utilizar durante el examen cualquier material no autorizado expresamente por el profesor: apuntes, libros, teléfonos móviles, auriculares u otros ordenadores diferentes al que se está conectado.

En caso de detectar fraude, plagio o copia en la prueba, el/los profesor/es podrán suspenderla, quedando registrado en la grabación de la videoconferencia. Se recogerán todas las pruebas y se podrá sancionar al alumno con las siguientes medidas:

- Calificación de suspenso (0) en la prueba final.
- Calificación con suspenso (0) de la asignatura en la convocatoria correspondiente a la prueba.
- Apertura de expediente académico ante la Inspección de Servicios de la Universidad Complutense

Si el alumno no está de acuerdo con la resolución del profesor, podrá comunicarlo al mismo. En el caso de disconformidad se podrá trasladar el caso a la Comisión de Reclamaciones del Departamento, o a la Comisión Académica del Máster, y en su caso, a la Inspección de Servicios que será finalmente quien determine la sanción al alumno/a.

#### <span id="page-4-1"></span>Uso del software de videoconferencia Blackboard Collaborate

Pasos para crear un espacio de videoconferencias y realizar la prueba final:

- **1.** En el espacio del Campus Virtual asignado a la asignatura **activar edición**
- **2.** Opción **Añade una actividad** o un recurso

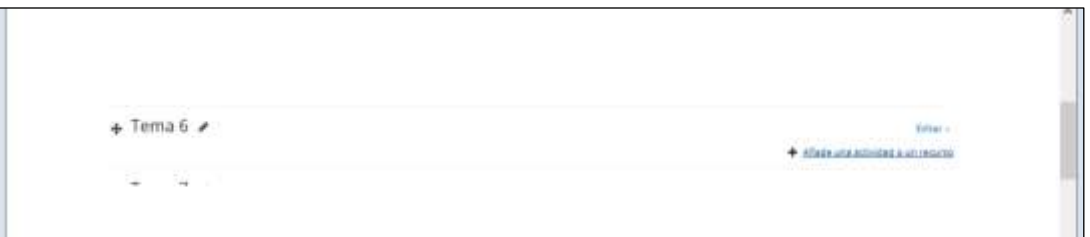

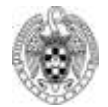

**3. Agregar** la Actividad Collaborate

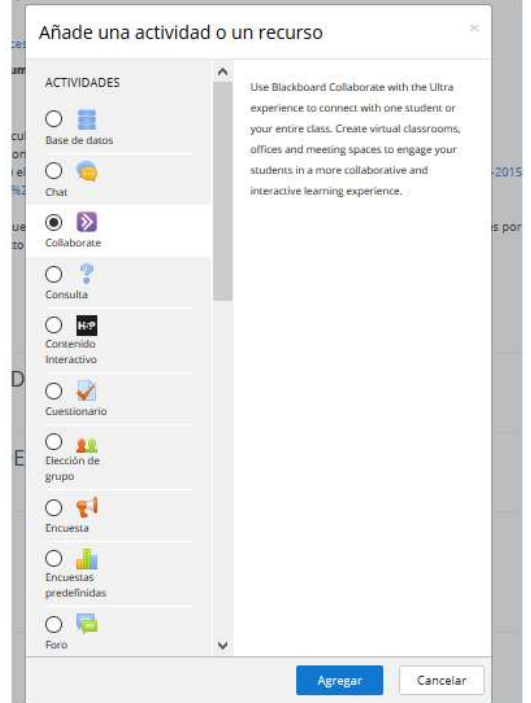

**4.** Escribir un **Nombre de la sesión** (p.e: Prueba final de la asignatura)

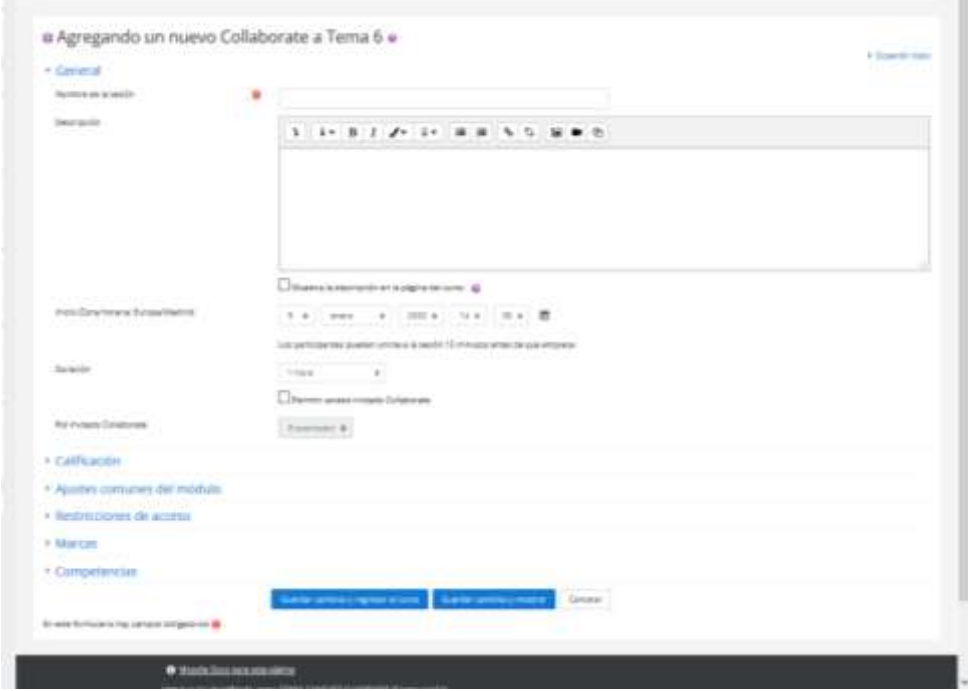

**5.** Opcional incluir una **descripción**

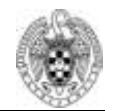

- **6.** Incorporar la hora de **inicio** y durante cuánto tiempo va a estar disponible esa sesión (1 hora, hora y media). Después guardar.
- **7.** En el curso, seleccionar la **actividad Collaborate** creada.
- **8.** Una vez dentro **Blackboard Collaborate**, unirse a la sesión. Así lo irán realizando cada alumno e irán apareciendo (Si el número de alumnos es superior a 15 se recomienda realizar varias sesiones no simultaneas).

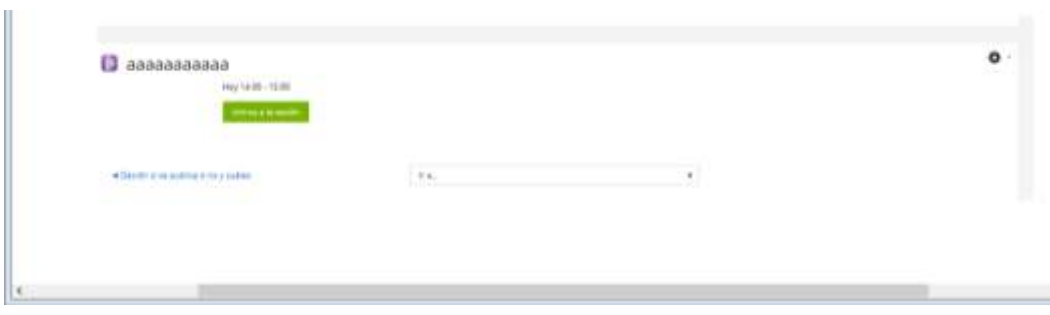

**9.** Se activará el **micrófono**, el **audio** y la **cámara**. En la parte superior de la pantalla se encuentran los iconos para compartir el micrófono y la cámara. De ese modo se podrá ver los asistentes que se han incorporado a la sesión.

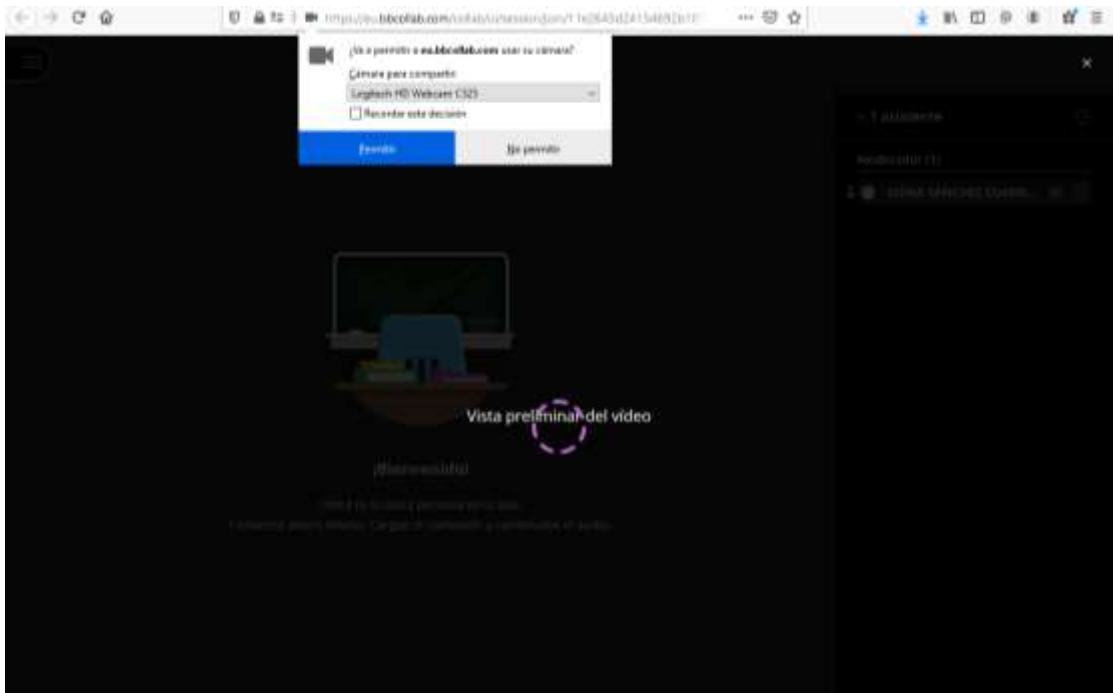

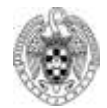

Máster de Gestión de la Documentación, Bibliotecas y Archivos

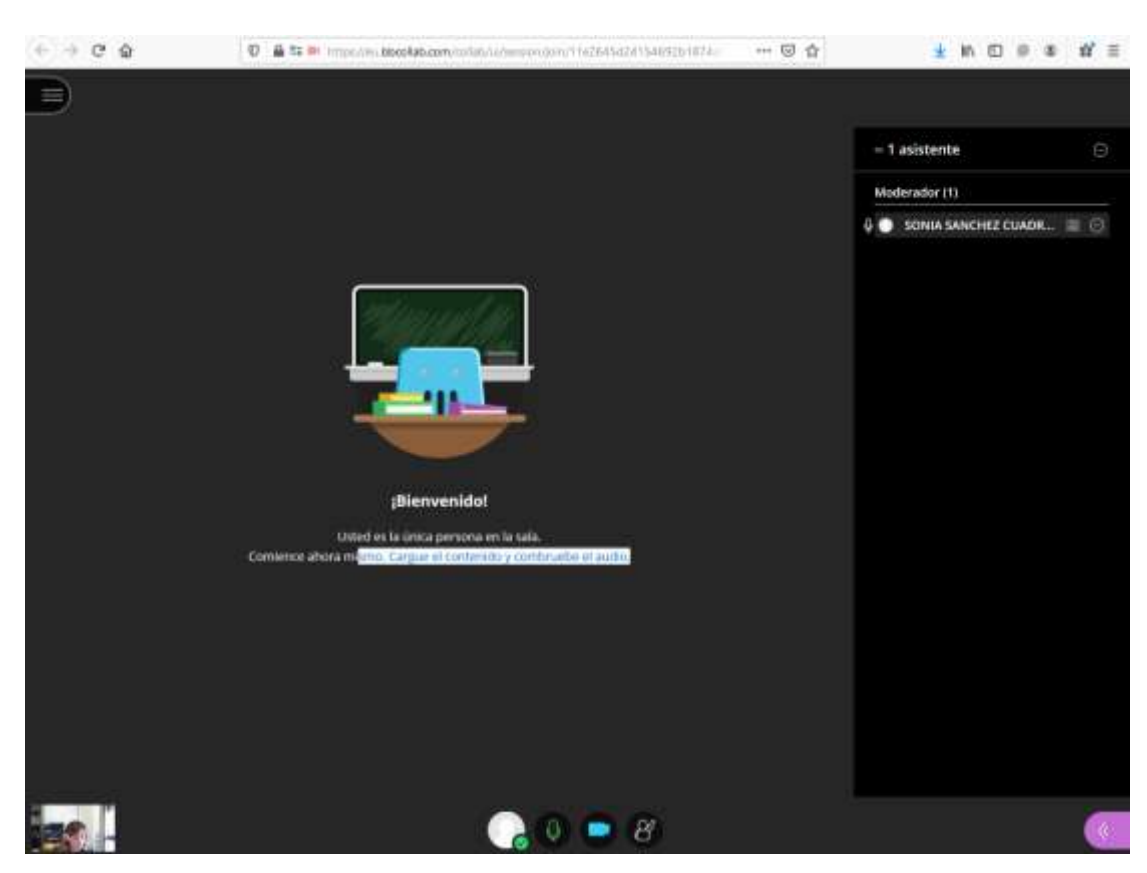

**10.** En el momento que dé inicio la prueba se **iniciará la grabación**. Recordar que la grabación debe incluir la identificación de los participantes como estudiantes del máster.

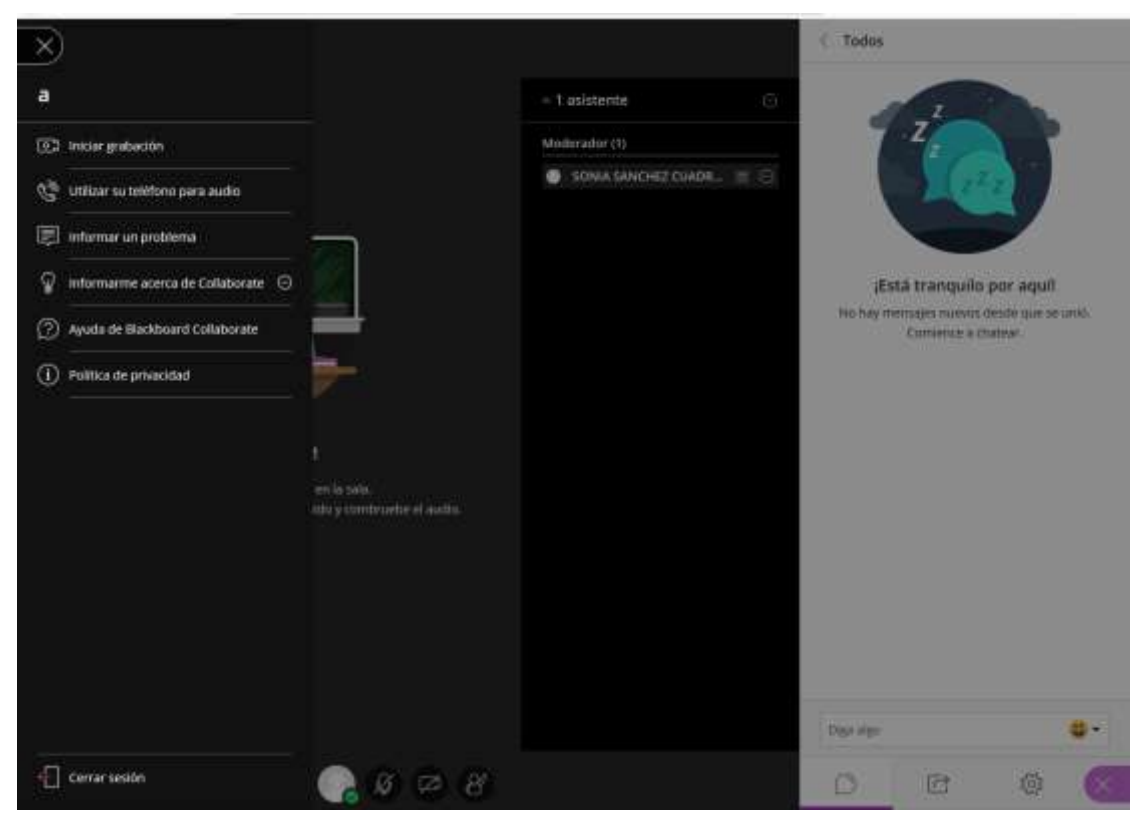

Página **8** de **8**